# 高级菜单使用说明

### 前言

感谢您购买本公司产品!

本手册是关于仪表的高级菜单功能的说明。在操作之前请仔细阅读本手册,正 确使用。

在您阅读完后,请妥善保管在便于随时翻阅的地方,以便操作时参照。

#### 注意

本手册内容如因功能升级等有修改时,恕不通知。 关于本手册内容经过仔细校对,如果您发现有不妥或错误之处,请与仪器的销 售商联系。 如实物与本手册内容有出入,以实物为准。 本书内容严禁全部或部分转载、复制。

#### 版本

FMQX-CZ02a 第二版 2022 年 6 月

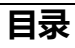

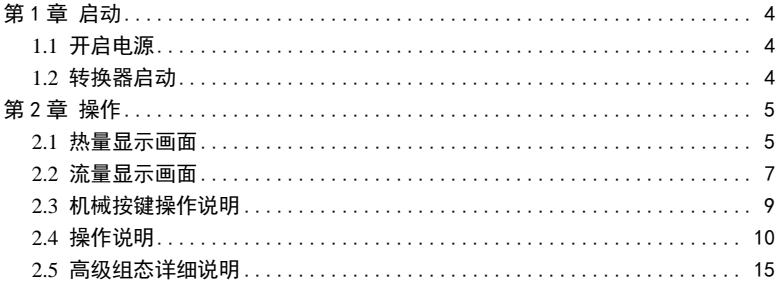

# <span id="page-5-0"></span>第1章 启动

# <span id="page-5-1"></span>1.1 开启电源

开启电源前请检查设备安装是否真确。包括:

- 流量计必须安全合规的安装;
- ⚫ 电源的连接应按规定进行;
- ⚫ 请检查供电电源的电气连接是否正确;
- ⚫ 拧紧转换器壳体后盖。

# <span id="page-5-2"></span>1.2 转换器启动

测量仪器有测量传感器和信号转换器组成,供货已处于立即投用状态。所有的 运行参数和硬件设置已根据您的订货要求进行了设定。

接通电源后,仪表将进行一次自检。之后,测量仪器会立即开始测量并显示当 前值。

流量开机画面

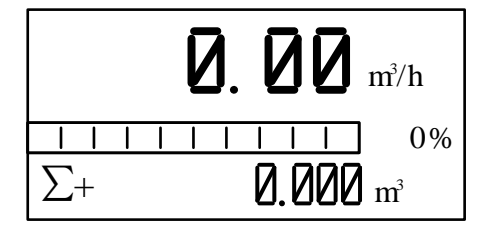

热量开机画面

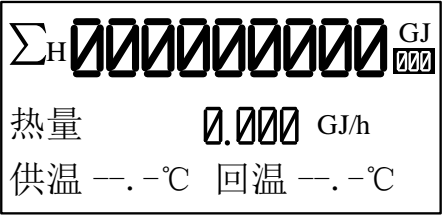

#### 4 第一章 启动

# <span id="page-6-0"></span>第2章 操作

# <span id="page-6-1"></span>2.1 热量显示画面

默认主画面

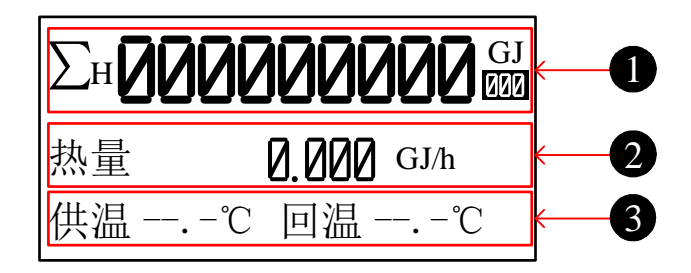

1. 能量显示行 1

默认值: 热量累积 可选择:∑H 热量累积、∑C 冷量累积、瞬时热量 可设置循环:∑H 热量累积、∑C 冷量累积、瞬时热量或关闭

2. 能量显示行 2

默认值: 瞬时热量

可选择:瞬时热量、供回温、供温、回温、温差、瞬时流量、热量累积、 ∑+正向累积、∑-反向累积、∑净累积、瞬时流速、空管 MT、掉点次数、 掉电时间、工作时间、实时时钟 可设置循环:瞬时热量、供回温、供温、回温、温差、瞬时流量、热量 累积、正向累积、反向累积、净累积、瞬时流速、空管 MT、掉点次数、 掉电时间、工作时间、实时时钟或关闭

3. 能量显示行 3

默认值:供回温

可选择:供回温、供温、回温、温差、瞬时流量、热量累积、冷量累积、 正向累积、反向累积、净累积、瞬时流速、空管 MT、掉点次数、掉电 时间、工作时间、实时时钟、瞬时热量 可设置循环:供回温、供温、回温、温差、瞬时流量、热量累积、冷量 累积、正向累积、反向累积、净累积、瞬时流速、空管 MT、掉点次数、 掉电时间、工作时间、实时时钟、瞬时热量或关闭

注:

- 1. 热量相关参数也可以通过按 <= 键进行相互切换。
- 2. 热量画面可以通过按 <sup>8</sup> 键切换至流量画面。

# <span id="page-8-0"></span>2.2 流量显示画面

#### 默认主画面

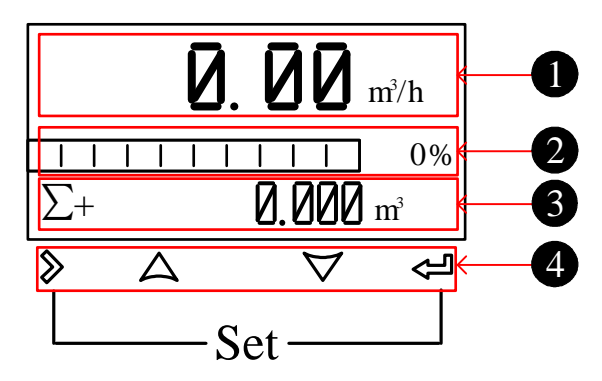

1. 流量显示行 1

默认值:瞬时流量

可选择:瞬时流量、∑+正向累积、∑-反向累积、∑净累积 可设置循环:瞬时流量、∑+正向累积、∑-反向累积、∑净累积或关闭

2. 流量显示行 2

默认值:流量棒图

可选择:瞬时流速、空管 MT、流量棒图、∑+正向累积、∑-反向累积、 ∑净累积

可设置循环:瞬时流速、空管 MT、流量棒图、∑+正向累积、∑-反向累 积、∑净累积或关闭

3. 流量显示行 3

默认值:∑+正向累积

可选择:瞬时流速、空管 MT、流量棒图、∑+正向累积、∑-反向累积、 ∑净累积

可设置循环:瞬时流速、空管 MT、流量棒图、∑+正向累积、∑-反向累 积、∑净累积或关闭

注:

1. 可在流量组态 12 修改显示行 1/2/3 的固定和循环显示值,各参数 循环间隔时间为 10s。

2. 发生报警时, 报警信息(含有空管报警、流量上限报警、流量下限 报警、脉冲超上限报警和超流量上限)画面循环间隔时间为 5s,持续 时间为 2s, 该信息在显示画面中占用流量显示行 2 和 3, 如下图所 示。

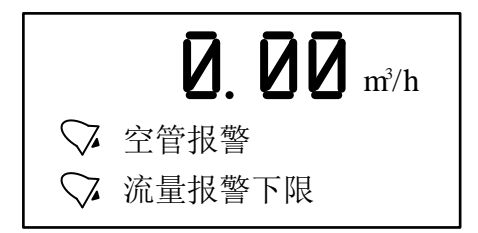

4. 操作按键:机械按键

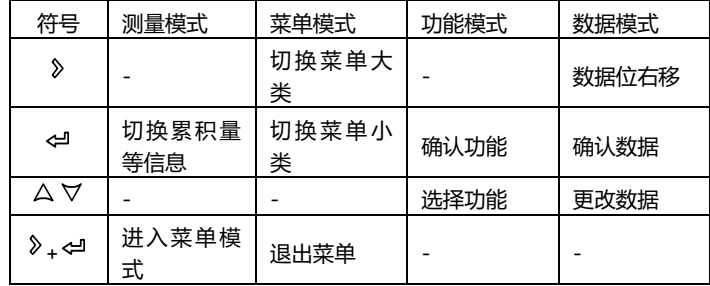

# <span id="page-10-0"></span>2.3 机械按键操作说明

操作机械按键时请打开转换器前盖。 机械按键进入组态操作方式详见下一节内容。

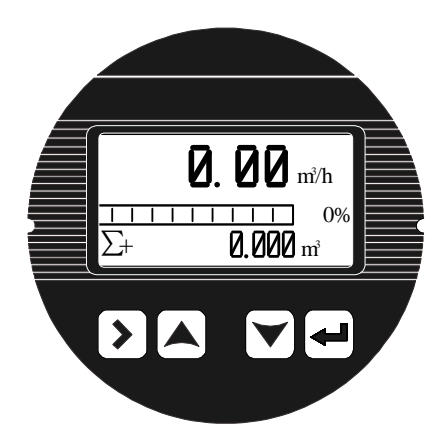

# <span id="page-11-0"></span>2.4 操作说明

#### **参数的选择和调整**

同时按住 》和 ⇔ 仪表讲入参数设置界面 这时需要输入密码:

#### **高级组态密码:807100(用于修改内部高级参数)**

进入组态参数后:

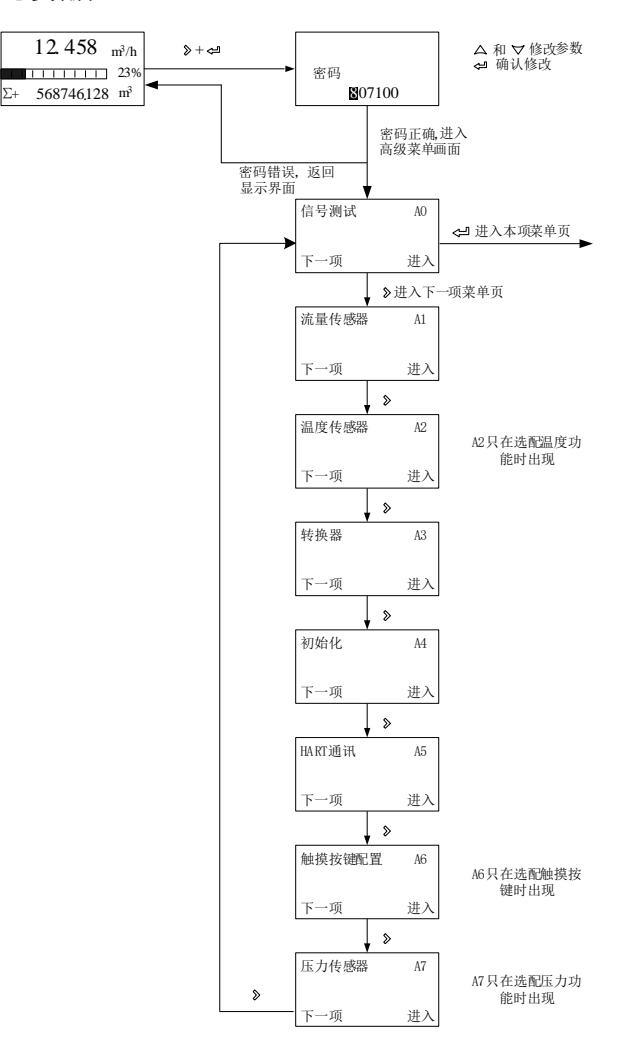

#### **进入本项菜单页后:**

用户可用 》 键在一级菜单页之间转换,用 <= 键在二级菜单页中参数项之 间转换,并同时存储上一个参数项调整后的值,用  $\Delta$  和  $\nabla$  键调整参数值。

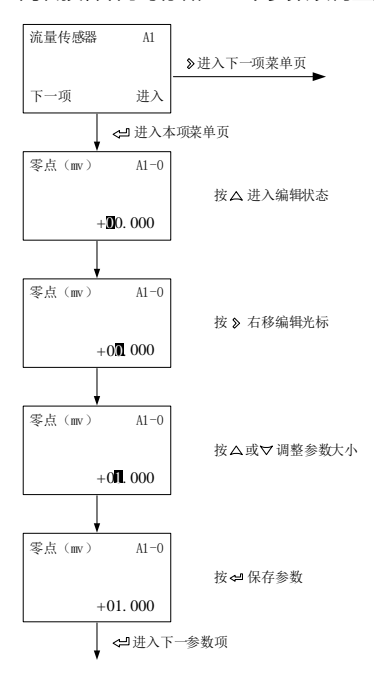

#### **设置或查看完本项菜单页所有参数后:**

当用 ← 键在二级菜单页中转完一圈后,可回到一级菜单页,可以用 》键 在一级菜单页之间转换。

处于非编辑状态下,可以直接按 》键回到一级菜单页面。

#### **设置或查看完所有参数后:**

在任意一级菜单页上同时按住 》和 < 仪表退出高级菜单参数设置界面。

**高级菜单明细 A0~A2**

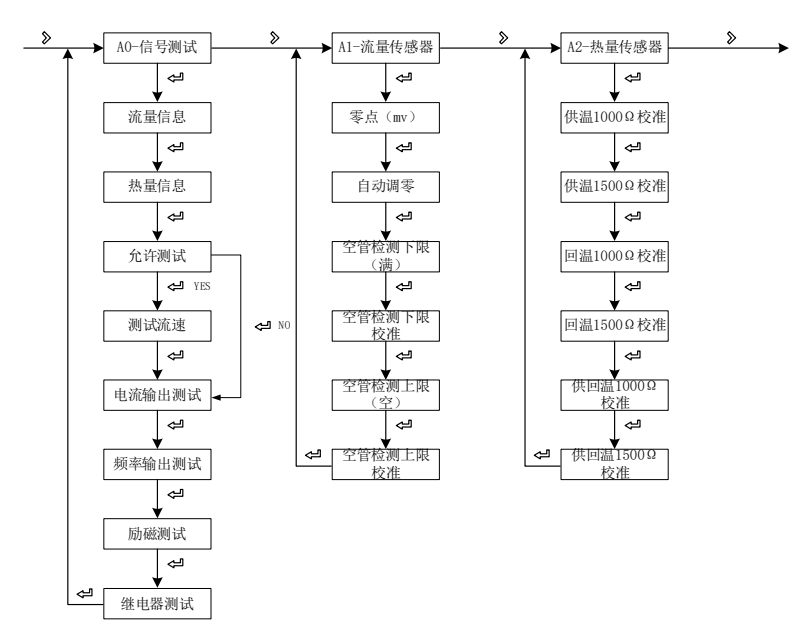

注:【A0-1-0-热量信息】只在选配温度功能时出现 【A2-热量传感器】只在选配温度功能时出现

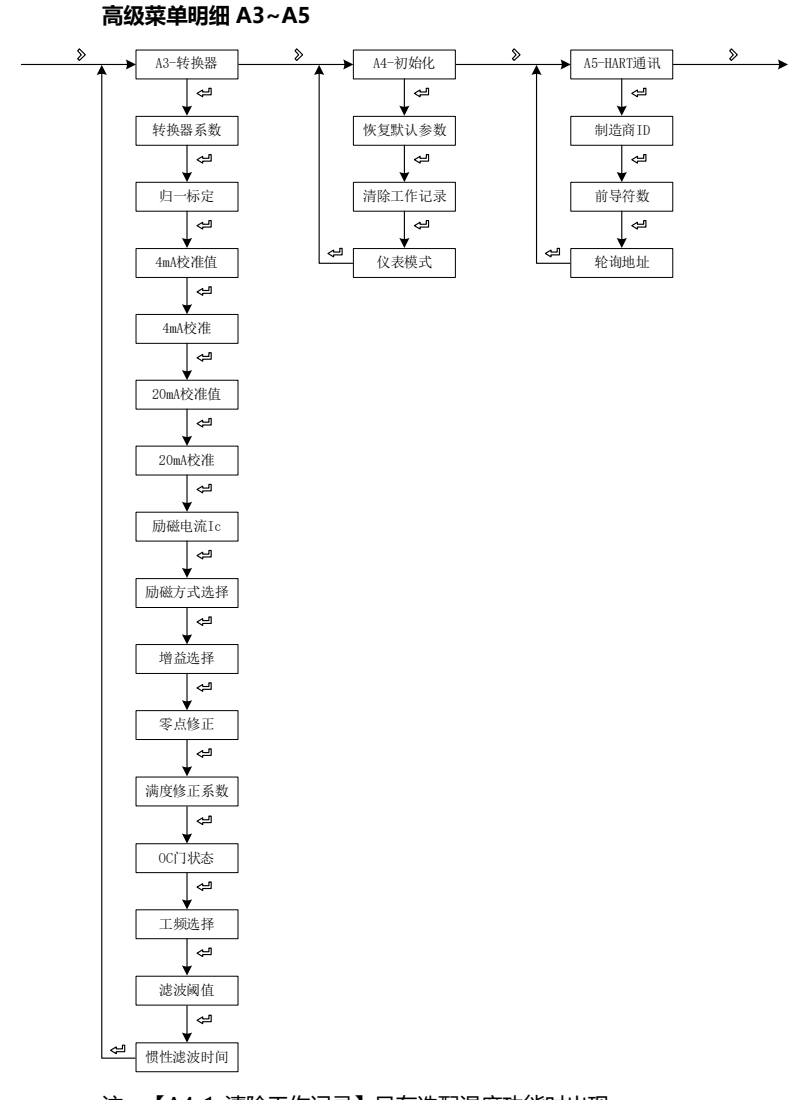

注:【A4-1-清除工作记录】只在选配温度功能时出现 【A4-2-仪表模式】只在选配蓝牙功能时出现

**高级菜单明细 A6~A7**

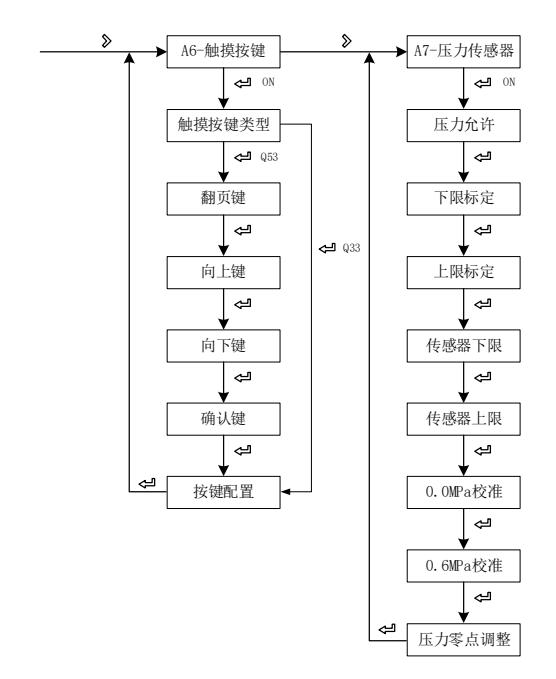

注:【A6-触摸按键配置】只在触摸按键操作时使用

【A7-压力传感器】只在选配压力功能时出现

# <span id="page-16-0"></span>2.5 高级组态详细说明

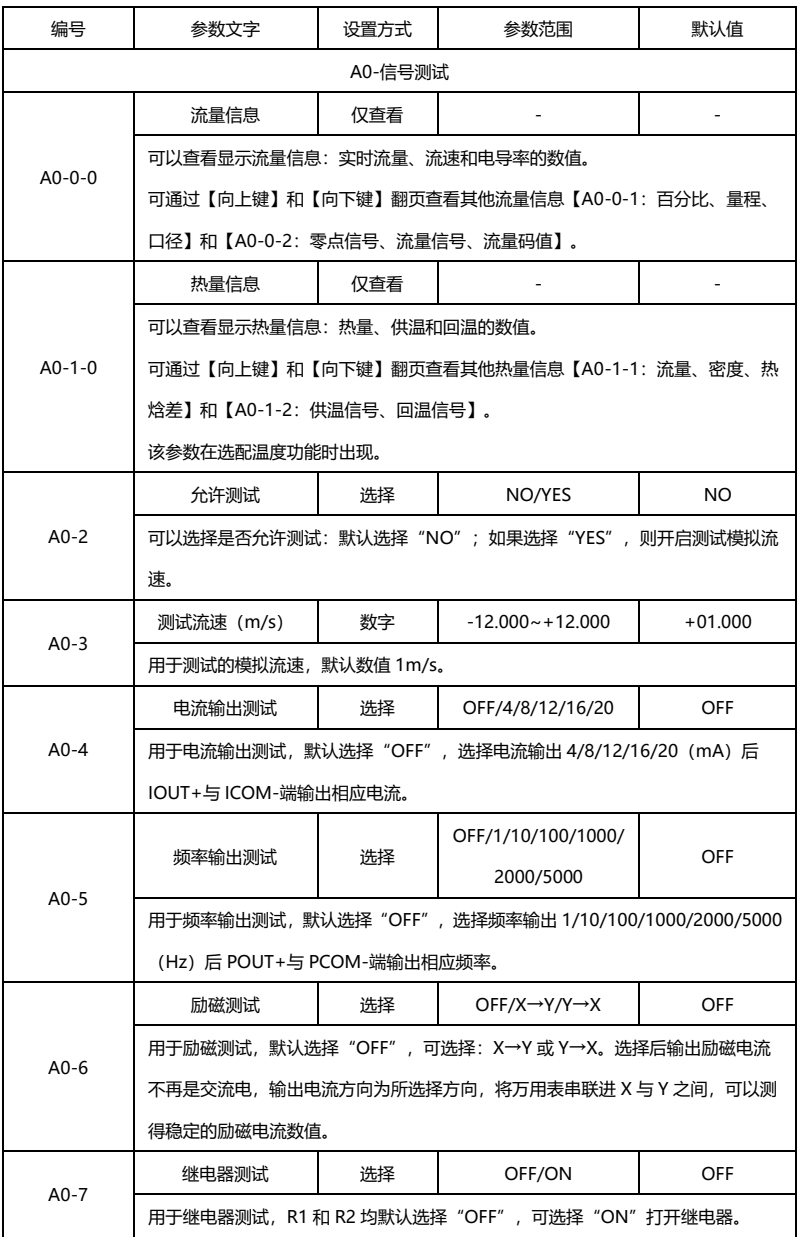

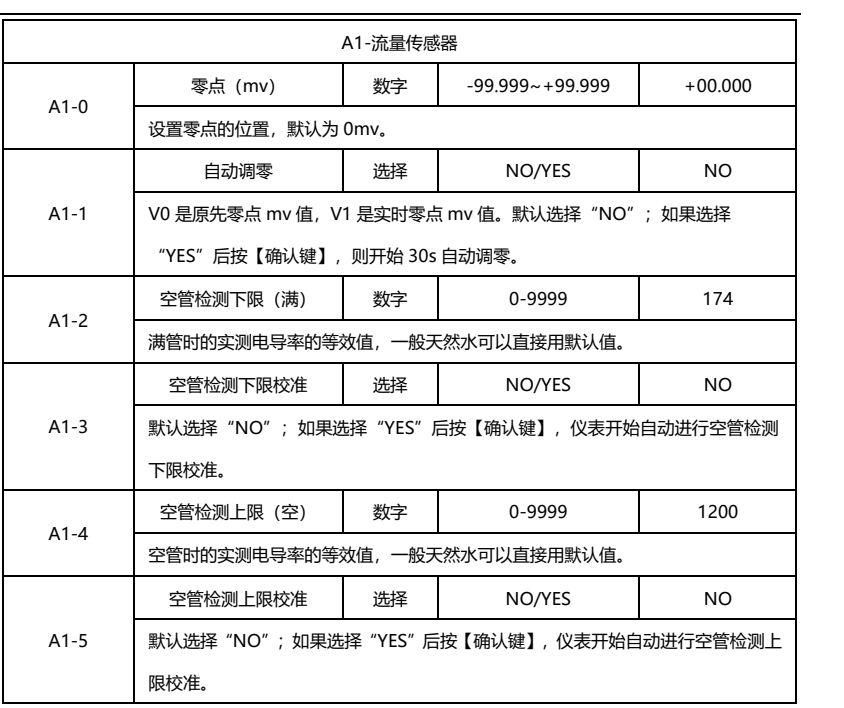

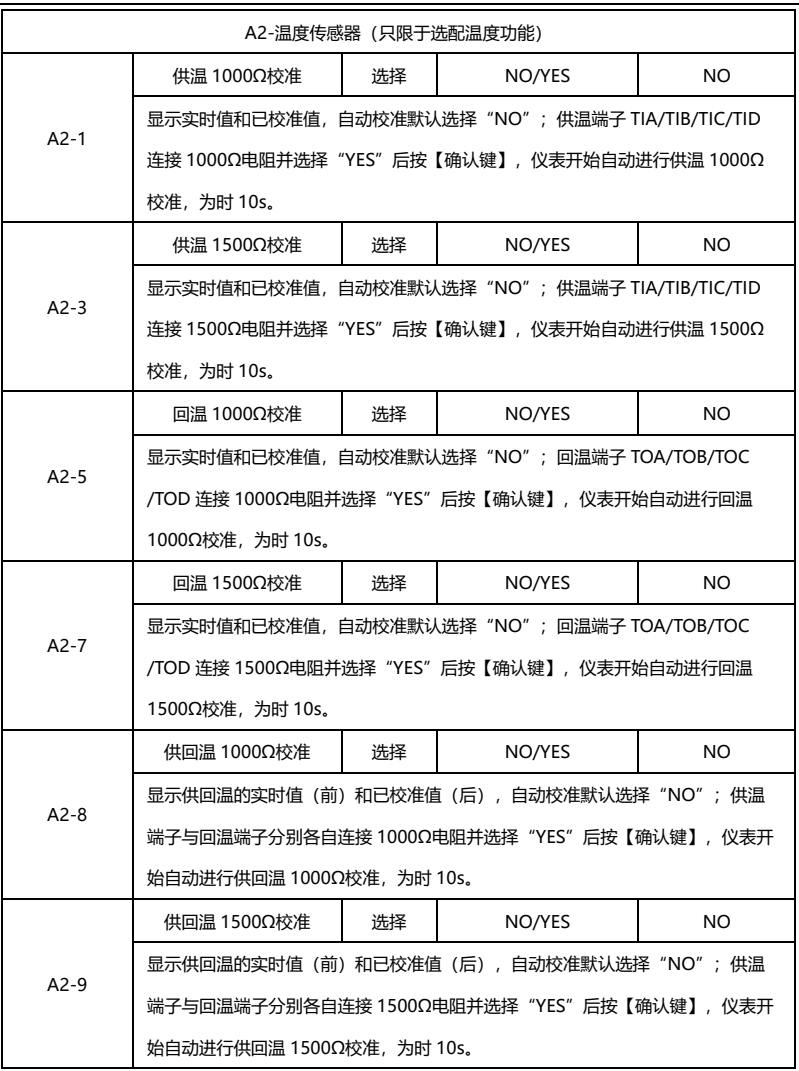

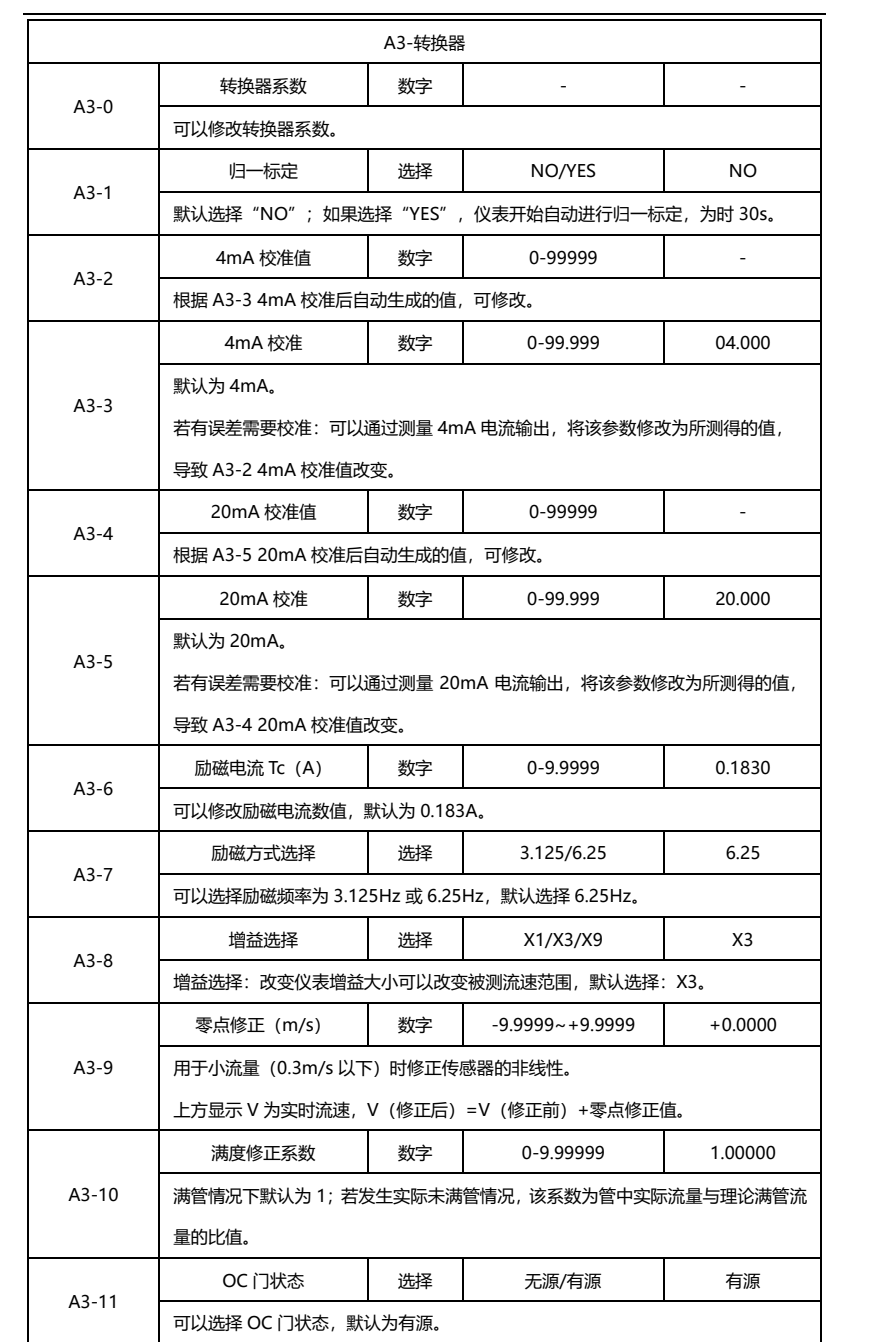

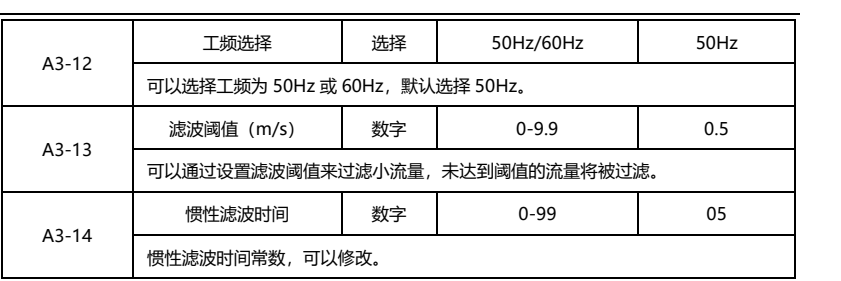

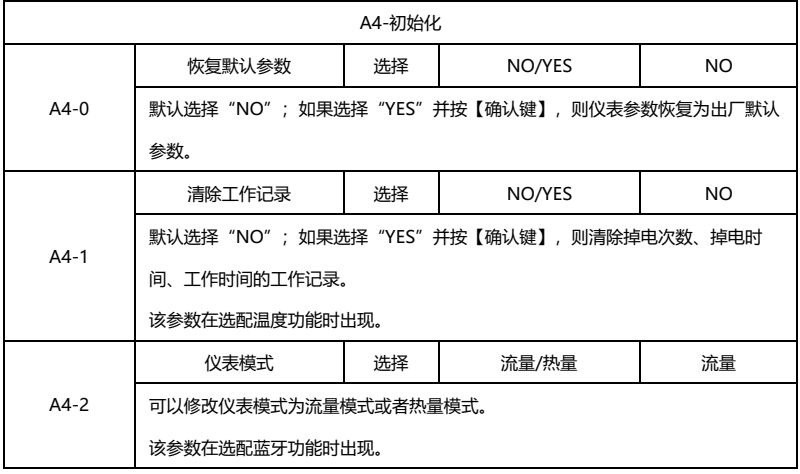

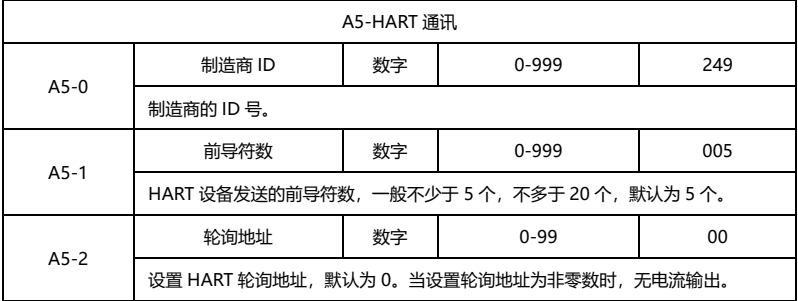

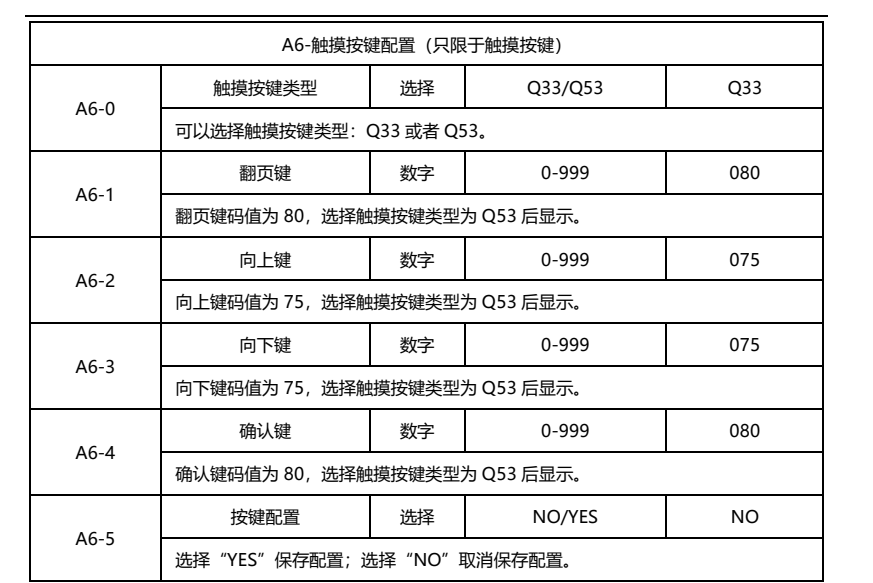

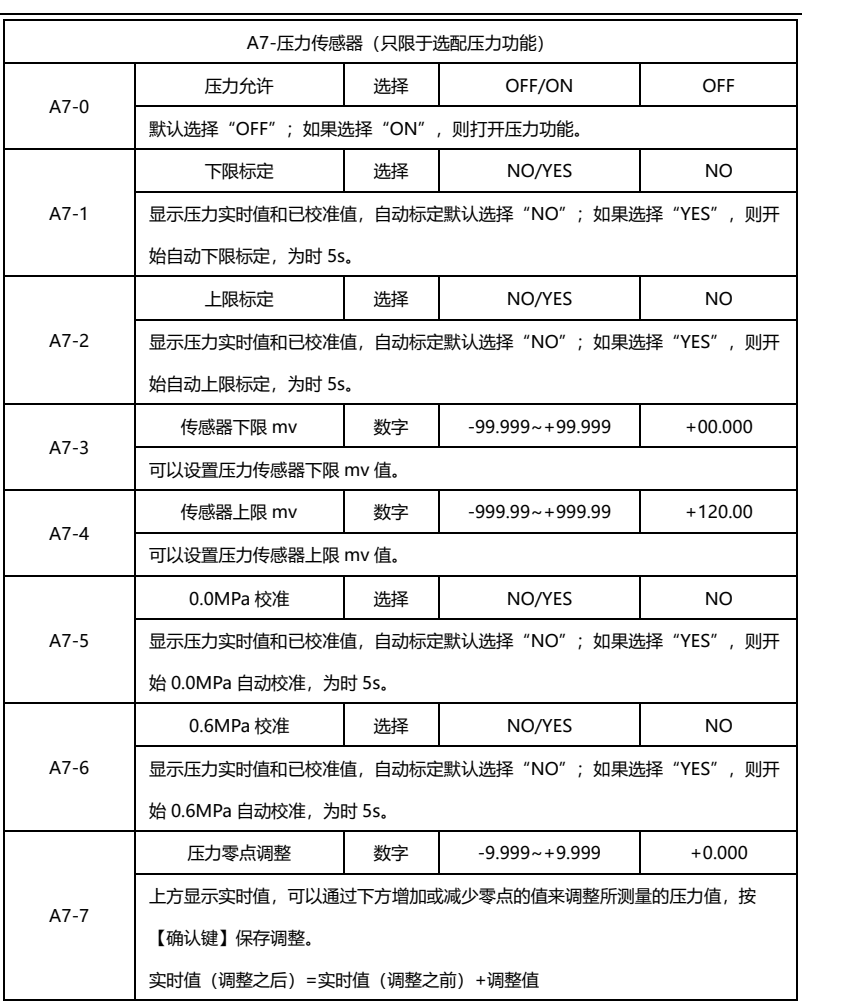

注:【A4-0 恢复默认参数】会恢复大部分参数为默认值,**不会**恢复成默认值的参 数如下表所示。

| 【807100】菜单 |             | 【100000】菜单 |          |
|------------|-------------|------------|----------|
| $A1-0$     | 零点 (mv)     | $8-0$      | 语言       |
| $A3-0$     | 转换器系数       | $10 - 4$   | 传感器系数    |
| $A3-2$     | 4mA校准值      | $10-6$     | 零点修正     |
| $A3-4$     | 20mA 校准值    | $10 - 7$   | 励磁方式选择   |
| $A3-6$     | 励磁电流 Tc (A) | $10-9$     | 增益选择     |
| $A3-7$     | 励磁方式选择      | $30 - 1$   | 传感器下限 mv |
| $A3-8$     | 增益选择        | $30 - 2$   | 传感器上限 mv |
| $A3-9$     | 零点修正 (m/s)  |            |          |
| $A3-10$    | 满度修正系数      |            |          |
| $A3-12$    | 工频选择        |            |          |
| $A6-1$     | 翻页键         |            |          |
| $A6-2$     | 向上键         |            |          |
| $A6-3$     | 向下键         |            |          |
| $A6-4$     | 确认键         |            |          |
| $A7-1$     | 下限标定        |            |          |
| $A7-2$     | 上限标定        |            |          |
| $A7-3$     | 传感器下限 mv    |            |          |
| $A7-4$     | 传感器上限 mv    |            |          |
| A7-5       | 0.0MPa 校准   |            |          |
| $A7-6$     | 0.6MPa 校准   |            |          |